### **Aktualizace programu MARK - MZDY – b**ř**ezen 2014**

Vážení uživatelé,

posíláme Vám aktualizaci programu MARK - Mzdy, 3. část.

# **Postup zprovozn**ě**ní zm**ě**n**

Pomocí rozhraní Web Update stáhněte a nainstalujte novou verzi programu Mzdy. Aplikaci Web Update naleznete ve mzdách v nabídce **Aktualizace/ Vyhledat a nainstalovat aktualizace.** Popis práce v rozhraní Web Update je dostupný na našich webových stránkách www.valet.cz v menu odkaz Web Update.

**!** - **PRO SÍT**Ě - Pokud máte nainstalován program na síti, je nutné provést instalaci **na všech po**č**íta**č**ích**, ze kterých spouštíte některou z agend programu MARK a potom zajistit, aby až do ukončení kompletní instalace nikdo jiný do programu nevstupoval.

### **Kontrola správného nainstalování aktuálního upgrade**

 Po spuštění systému zkontrolujte č**íslo aktuálního buildu**, které musí být **5.10.0.8** nebo vyšší. Číslo buildu zjistíte v nabídce **Nápov**ě**da/Informace o..**. V případě síťové verze ověřte číslo buildu ze všech stanic, ze kterých se program spouští.

### **Popis aktualizace agendy Mzdy - b**ř**ezen 2014**

#### **Obsah :**

- 1. Vyúčtování pojistného na důchodové spoření
- 2. Dodatečné vyloučení dnů pro výpočet důchodu

## **1. Vyú**č**tování pojistného na d**ů**chodové spo**ř**ení**

Pokud jste zaměstnávali v loňském roce poplatníky pojistného na důchodové spoření, je potřeba do 1. dubna 2014 odeslat na finanční úřad **Vyú**č**tování pojistného na d**ů**chodové spo**ř**ení**. Vyúčtování pojistného lze odeslat pouze elektronicky.

Připravit soubor s vyúčtování pro odeslání prostřednictvím aplikace EPO můžete pomocí sestavy **P**ř**ehled d**ů**ch. pojistného** (tlačítko **[D**ů**chodové spo**ř**ení]**).

Pro zpracování vyúčtování za rok 2013 se nejdříve přepněte pomocí nabídky **Servis/Rok** do tohoto roku.

V zadání sestavy vyberte **Typ sestavy Vyú**č**tování poj. na d**ů**ch. spo**ř**ení** a přepněte přepínač **Sm**ě**r výstupu** na hodnotu **XML soubor EPO** (viz obrázek).

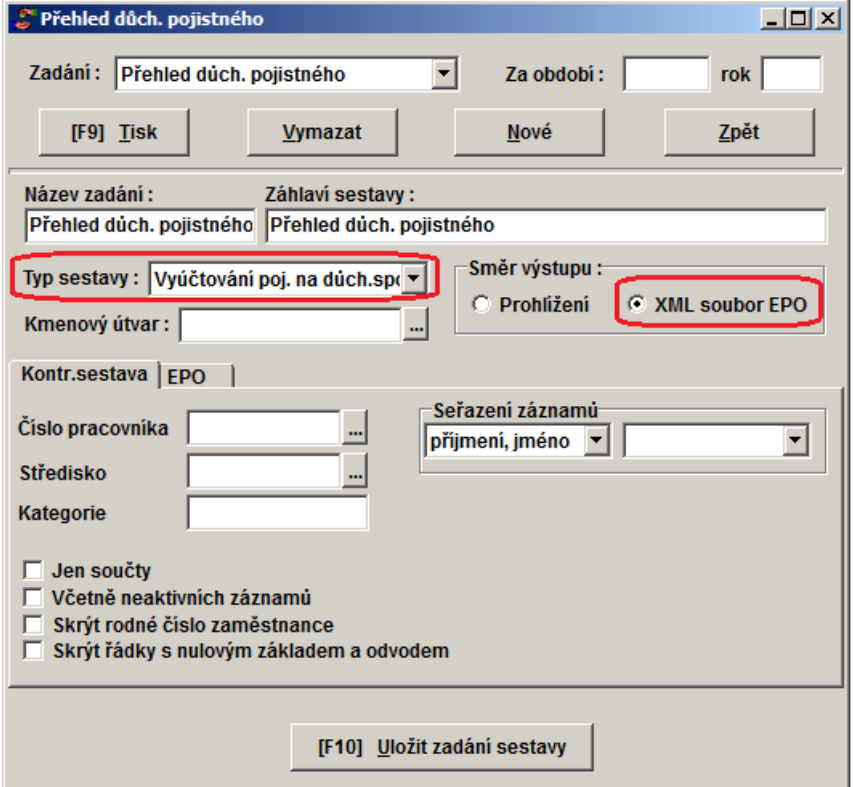

Další postup je shodný jako při odesílání měsíčního hlášení. Pouze na daňovém portálu vyberete jiný formulář (viz obrázek).

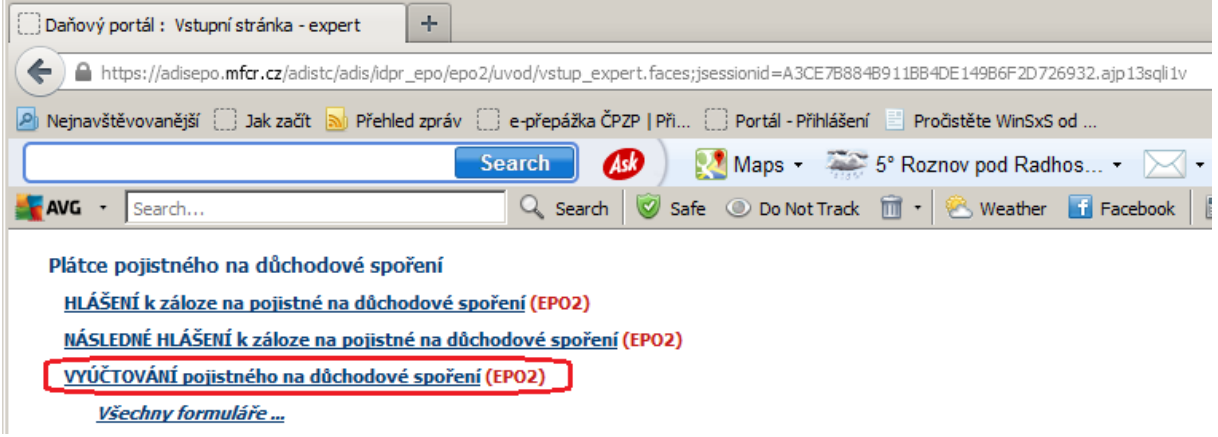

# **2. Dodate**č**né vylou**č**ení dn**ů **pro výpo**č**et d**ů**chodu**

Pro výpočet důchodu může zaměstnanec požádat o dodatečné vyloučení dnů spadajících do období po 31. 12. 1995, které se kryjí s dobou, v níž měl příjmy, a které se z tohoto důvodu nezapočítaly v ELDP do vyloučených dob.

Zaměstnavatel je povinen na základě ust. **§ 37 odst. 2 písm. a) a b)** zákona č. 582/1991 Sb. vést o těchto dobách evidenci a zaměstnanci podle **§ 37 odst. 2 písm. c)** na jeho žádost vydat potvrzení o dobách, v nichž po celý kalendářní měsíc trvala skutečnost odpovídající vyloučené době, avšak vyloučená doba nemohla být na ELDP vykázána z důvodu, že v tomto kalendářním měsíci byl zároveň zúčtován jakýkoliv započitatelný příjem.

#### **Zam**ě**stnavatel vystaví potvrzení na vyžádání zam**ě**stnance dle evidence, jde-li o období roku 2012 a pozd**ě**ji.**

Před rokem 2012 potvrdí zaměstnavatel výši těchto příjmů na výzvu orgánu sociálního zabezpečení.

Vytisknout sestavu všech zaměstnanců, kterým byly zkráceny vyloučené doby z důvodu překrytí s příjmy, nebo vytisknout formulář pro jednoho zaměstnance můžete ve zpracování evidenčních listů (nabídka **Ro**č**ní eviden**č**ní listy zam**ě**stnanc**ů) pomocí nabídky **Záznam/Tisk eviden**č**ních list**ů (viz obrázek).

Pokud chcete vytisknout sestavu nebo formulář za jiný, než aktuální rok, **nep**ř**epínejte se** pomocí nabídky **Servis** do jiného roku. Stačí v evidenčních listech pouze vybrat požadovaný rok (viz obrázek).

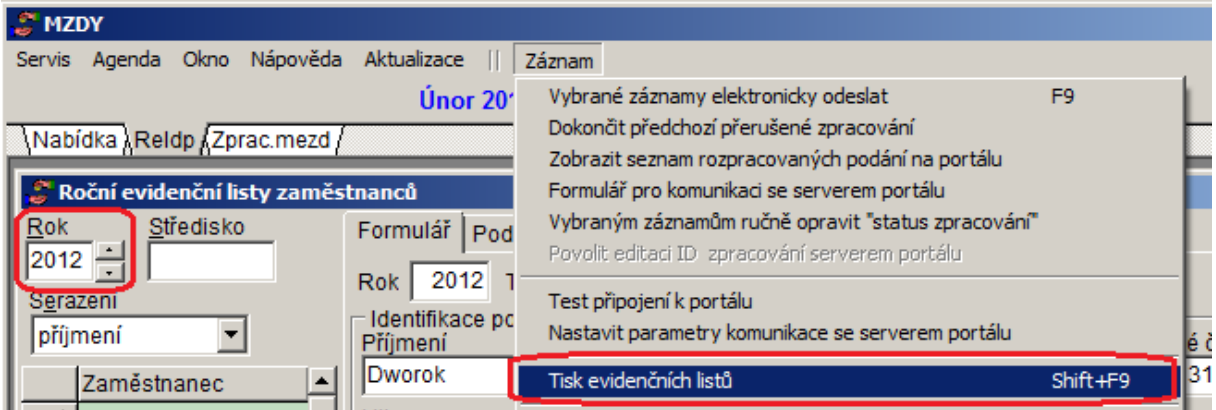

V zobrazeném okně přepněte přepínač na **Formulá**ř **Dodate**č**né vylou**č**ení dn**ů (viz obrázek)

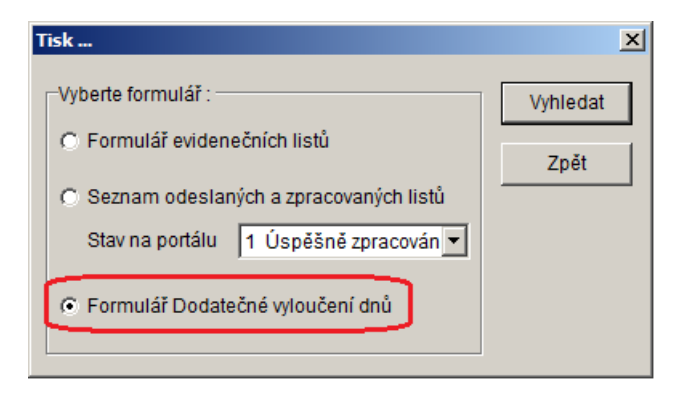

Následně buď doplňte číslo konkrétního zaměstnance, nebo, pokud chcete vytisknout všechny zaměstnance, kterých se tato problématika týka, doplňte např. **1-99999999** a stiskněte tlačítko **[Pokra**č**ovat]**.

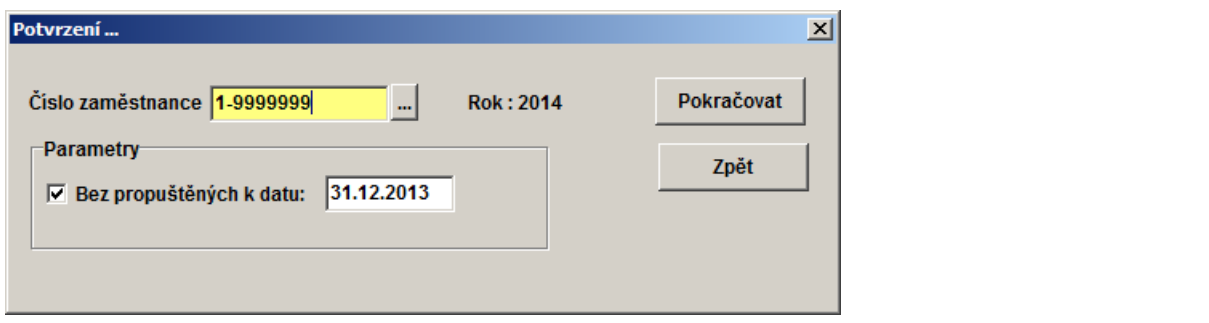

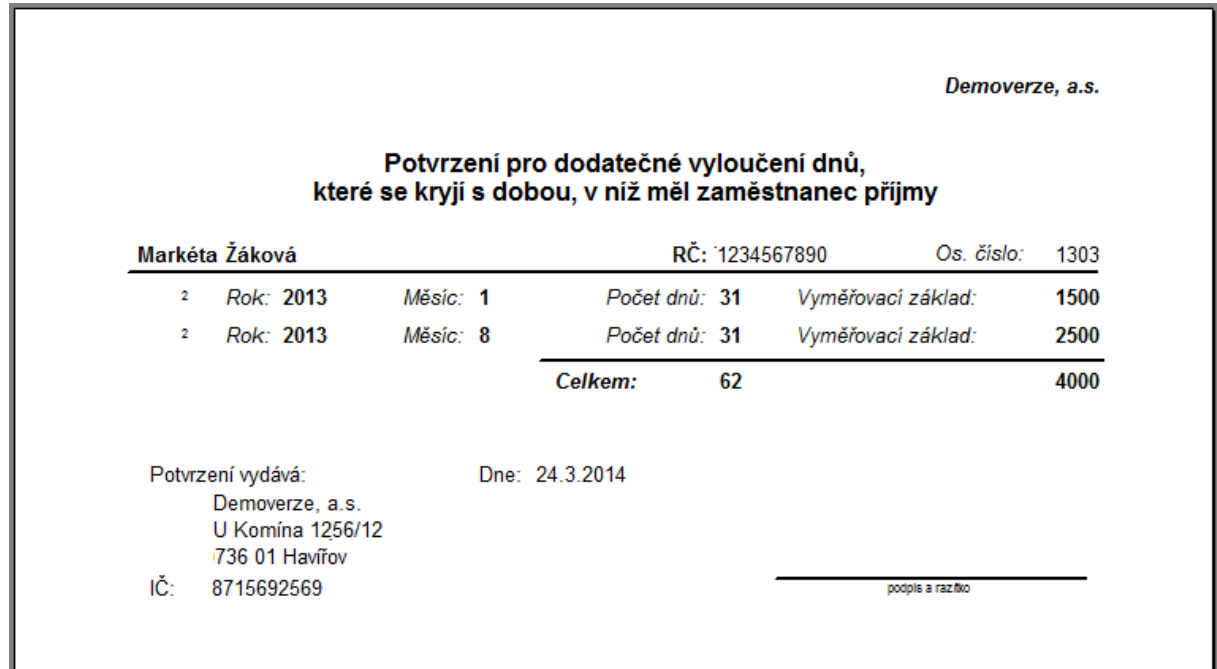

**Doporu**č**ení:** Před předáním potvrzení zaměstnanci doporučujeme údaje na potvrzení zkontrolovat se mzdovým listem. V některých případech může dojít k chybnému vytištění údajů. Například, pokud nebyl doklad o nemocenské dávce - mateřské správně přepočítán (např. mateřská trvala do 12.5., ale na dokladu je uvedeno 31 vyloučených dnů), může být na sestavě uveden i měsíc, který by správně v potvrzení uveden být neměl.

**Poznámka:** Potvrzení lze tisknout v programu cca od roku 2009, kdy došlo v evidenčních listech k podstatným změnám. Správný tisk za období před rokem 2009 nelze zajistit.